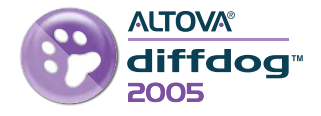

**The developers' dedicated differencing utility.**

Altova® DiffDog™ 2005 is the dedicated differencing utility for developers and power users. This easy and effective synchronization tool quickly compares source code or other text-based files and any directories then highlights differences in its visual interface. Merge content with a click of the mouse or open and edit files and folders, then instantly re-compare.

# Compare, Edit, and Merge

Altova DiffDog 2005 is an advanced differencing utility for comparing and merging files, folders, and directories. DiffDog 2005 indicates differences visually, allowing you to quickly identify changes in your development projects. Comparisons are displayed side by side, and differences can be merged in either direction to simplify synchronization. DiffDog 2005 integrates with any version control system that supports external differencing applications. Additionally, it can be set to automatically reload a file or directory that is modified externally.

Along with its simple, informative user interface, DiffDog 2005 provides support for command line operations. This lets you display comparison results directly on the command line, launch the user interface and display results there, or write a report of differences to an output file.

For the utmost in versatility, DiffDog 2005 Professional Edition features unique, XML-aware differencing and editing functionality – a must for developers working with XML.

#### Diffbog - [File compare 1]  $\Box$ ex : Foll File Edit View Text View Grid View XPL Diff and Merge Tools Window Help  $-8<sup>2</sup>$ 300年|XRBX|0.0||A小型|④|DC||国|ロロ日日||日||シタ||6||台||<mark>田</mark>景景||3|| SOSIE – K<mark>aliniei – o</mark> X r vn me<sup>2</sup> box MamMy Docume **GEER**  $CSDa$ ments of all all all Co For 122 123 14 25 26 27 28 120 130 122 123 125 26 27 28 29 130 ڿ Levelurang<br>o="TRUE"**al** Complete PO pch" 262 13 12 13 14 15 16 16 17 18 18 10 10 11 12 13 14 13 12 13 14 15 16 16 17 18 18 10 10 11 12 13 14 15 16 17 18 18 10 11 11 12 13 14 "TRUE" ME **RUE BUS**  $\overline{\mathbf{H}}$ İī. Status: Text Comparison only. Result 11 difference Directory compare 1 [b] File compare 1  $ln 3$ , Col 1

Text file differencing view

# File Differencing

DiffDog 2005 makes it easy to compare and merge source code, HTML, XML, or any text-based files. To select the files to compare, drag and drop them into the comparison pane or open them using browse functionality. DiffDog 2005 remembers recently compared file and directory pairs, allowing you to re-open a recent comparison with one click. The files are opened side-by-side and the differences are indicated by colored highlighting and connecting lines.

The DiffDog 2005 display options are completely customizable, so you can change the colors used to highlight differences and even specify source code conformant syntax coloring based on file extensions.

Advanced navigation features such as synchronized horizontal and vertical scrolling allow you to move through either file without losing track of the corresponding differences in the other file. Additional DiffDog 2005 features in file comparison mode include:

- >> Automatic back up of each opened file
- >> Unlimited undo
- $\gg$  Advanced find and replace with support for regular expressions
- >> Automatic re-compare after a merged change or other edit

# Directory Differencing

DiffDog 2005 displays compared directories side-by-side as expandable/collapsible trees, with the size and modification date indicated for each folder and file. Differences between the directories are indicated using color coding and icons. DiffDog 2005 provides four options for directory comparisons:

- $\gg$  Quick compare: compares files by size and date only
- $\gg$  Text comparison: compares actual textual content of files in each directory
- $\gg$  XML comparison: compares actual file content with XML-aware intelligence
- >> Extension comparison: compares files as text or XML, depending on the file extension

As you compare directories, the DiffDog 2005 toolbar allows you to control which files are displayed. For instance, you can show or hide all equal files, show or hide older or newer files, and expand and collapse directories and sub-directories. You can easily merge files from one directory to the other, and you can even open a file comparison from a directory comparison by double-clicking the desired file.

| DE CHOICH ID   D   BE BE               |      |                                                       |                                                               |                 |                         |  |
|----------------------------------------|------|-------------------------------------------------------|---------------------------------------------------------------|-----------------|-------------------------|--|
| H:\altova2005finalwww.cot\images\shots |      | $-50$                                                 | H:\altova2004Fl4root\images\shots                             | $C =  a $<br>×. |                         |  |
| Name                                   | Size | Last modified                                         | Name                                                          | Size            | Last modified           |  |
| CreateSchemaFromDB git                 |      |                                                       | 20342 2004 10:28 14:11 avg [2] CreateSchemaFromDB.gif         |                 | 15868.2004.04.25.13:36  |  |
| If creating include bmp                |      | 512110 2005 03:07 09:55                               |                                                               |                 |                         |  |
| <b>T</b> creating include of           |      | 39923 2005 03:07 09:55                                |                                                               |                 |                         |  |
| esharpcode.gt                          |      | 50478 2003 08 30 18 48 = [ ] csharpcode.git           |                                                               |                 | 50478 2003 08:30 18:48  |  |
| [?] detabate editing gif               |      | 11224 2004 10 13 13:48                                |                                                               |                 |                         |  |
| The prifestor and the fill             |      | 11224 2004-10-19 13:47                                |                                                               |                 |                         |  |
| P) database, mapping GIF               |      | 38230 2005-03402 09:39                                |                                                               |                 |                         |  |
| 41 DatabaseTableActionDialog of        |      |                                                       | 12168 2004 10:21:14 20 are [2] Database TableActionDialog gif |                 | 13504 2004 05:05 16:54  |  |
| 1 detafiters mapforce.gif              |      |                                                       | 41653 2003-08-30 15:00 = 1 datafiters mapforce.gif            |                 | 41653 2003-08-30 15:00  |  |
| - I delecontrol gi                     |      | 5483 2004-10-28 11:52 bm +1 detectment of             |                                                               |                 | 2707 2003-09-01 13:18   |  |
| <sup>1</sup> db2vnl_big.gif            |      | 78412 2003 08:30 17:09 = [1] db2xnl_big gill          |                                                               |                 | 78412 2003 08:30 17:09  |  |
| 1 db2ml_tmall.gif                      |      |                                                       | 47239 2003-03-01 12:24 = 1 db2xml_smal.gif                    |                 | 47239 2003-09-01 12:24  |  |
| 1 db big oil                           |      | 245403 2003-08-30 23:23 = [ <sup>3</sup> ] db_big.gif |                                                               |                 | 245403 2003-08-30 23 23 |  |
| db_create_schema.gd                    |      |                                                       | 25947 2003 08:30 23:12 ( C) db. create_schema.git             |                 | 25347 2003 08:30 23:12  |  |
| db_options.gif                         |      | 73673 2003-06-30 23:17 = <sup>1</sup> db options.gif  |                                                               |                 | 73673 2003-00-30 23:17  |  |
| <sup>1</sup> db select source.aif      |      |                                                       | 20488 2003-08-30 23:05 = T1 db select source.gif              |                 | 20400 2003-00-30 23:05  |  |
| 4 db small of                          |      | $95296200308011215 = 9$ db. small gd                  |                                                               |                 | 95266 2003-09-01 12:15  |  |
| a) drimpon40 gif                       |      | 17315 2004 09:20 15:11 are at chimport40.of           |                                                               |                 | 55142 2001 12:17:21:39  |  |
| Debug breakpoint.git                   |      |                                                       | 20893 2004-10-21 13:33mm - Debug breakpoint of                |                 | 33687 2004-05-26 07:07  |  |

Directory differencing view

### Intelligent XML Differencing

DiffDog 2005 Professional Edition adds intelligent XML differencing features and options based on those found in the industry standard XML development environment, Altova XMLSpy® 2005. When comparing XML documents, you can specify whether to:

- >> Resolve XML entities
- >> Ignore namespace prefixes, white space, CDATA, processing instructions, or comments
- $\gg$  Highlight differences in the order of attributes and child elements

As you compare XML files, you can edit them directly in the comparison window. All the DiffDog 2005 text file editing features are supported with the addition of XML-specific editing features such as:

- >> DTD/schema based entry helpers
- >> Auto-completion of elements and attributes
- >> Advanced search and replace by elements, attributes, or text
- >> Built-in well-formedness and validation checking Grid view of XML file comparison

You have two options for displaying XML files: advanced text view and enhanced grid view. Advanced text view includes visual and navigation aids such as:

- $\gg$  Line numbers
- >> Book marks
- >> A source folding margin

Text view also allows you to pretty print XML files, reformatting your XML document by indenting opening and closing element tags so that the visual layout reflects the structure of the document.

Grid view displays the hierarchical structure of an XML document through a set of nested containers. These can be easily expanded and collapsed to get a clear picture of the document's tree-like structure.

Grid view also includes an intuitive toolbar and right-click menu that allow you to:

- $\gg$  Insert and append elements, attributes, text, etc.
- >> Add child elements and attributes
- >> Expand and collapse elements

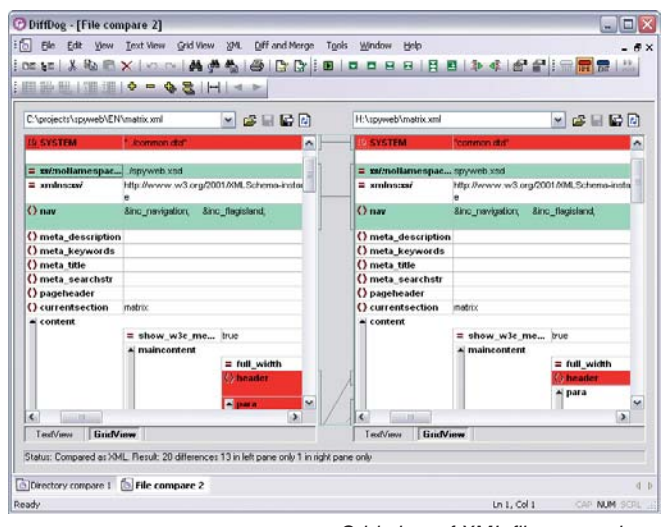

#### Ordering Information

DiffDog 2005 is available in Professional and Standard Editions. It is supported on Windows NT, 2000, and XP.

You may download a free 30-day trial of DiffDog 2005 at **www.altova.com/download.** To purchase a permanent license visit the Altova Online Shop at **shop.altova.com.**

#### About Altova

Altova accelerates development and integration projects with software, services, and solutions that enhance productivity and maximize results. As an innovative, customer-focused company and the creator of XMLSpy, MapForce, and other leading software development and data integration tools, Altova is the choice of over 1.5 million clients worldwide and virtually every Fortune 500 company. With customers ranging from vast development teams in the world's largest organizations to progressive one-person shops, Altova's line of software applications and custom-tailored professional and educational services fulfills a broad spectrum of business needs. Altova is an active member of the World Wide Web Consortium (W3C) and is committed to delivering standards-based platform-independent solutions that are powerful, affordable, and easy to use. Altova was founded in 1992 and has headquarters in Beverly, Massachusetts and Vienna, Austria. Visit Altova on the Web at **www.altova.com.**

© Copyright 2005 Altova® GmbH. All rights reserved. Altova®, XMLSpy®, MapForce®, StyleVision®, SchemaAgent™, Authentic®, UModel™, and DiffDog™ are trademarks or registered trademarks of Altova® GmbH in the United States and/or other countries. Microsoft and Windows, are trademarks or registered trademarks of Microsoft Corporation in the United States, other countries or both. Other company, product and service names may be trademarks or service marks of others.